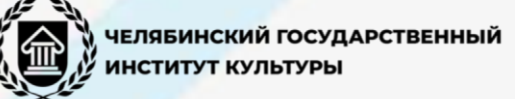

### CHIEVEMENTS IN SCIENCE 2022"

### **MAPLE DASTURI HAQIDA**

**B.BAhmedov**

*Farg'ona Davlat universiteti, fizika kafedrasi o'qituvchisi* **Sh.Sh.Abduroxmonov** *Farg'ona Davlat universiteti M21–02 guruh magistranti*

Kompyuter matematikasi sohasi bo`yicha dunyodagi lider bu Waterloo Maple Inc (Kanada) kompaniyasi bo`lib hisoblanadi. Bu kompaniyaning ishlab chiqaradigan mahsuloti Maple matematik dasturi bo`lib hisoblanadi. Maple muhiti 1980-yilda Waterloo Maple Inc (Kanada) firmasi tomonidan yaratilgan. Bugungi kunda uning quyidagi versiyalari mavjud: Maple 5, Maple 6, Maple 7 va hokazo. Maple – matematik oynali dasturi qisqa vaqt ichida keng qamrovli hisoblashlarni bajarish imkoniyatiga ega. 1984-yildan boshlab Waterloo Maple Inc kompaniyasi Maple dasturlarini sotuvga chiqara boshlagan. Maple dasturida ishlash qulay bo`lib, asosan mexanika, muhandislik masalalari, matematik masalalar, geometrik fazolar va grafiklar bilan ishlashga mo`ljallangan 4000 dan ortiq bo`yruqlar mavjud. Mathcad 2000 dasturida esa atigi 300 ta buyruqlar bor. Maple dasturlashsiz katta hajmdagi masalalarni yechish imkoniyatiga ega. Faqat masalalarni yechish algoritmini yozish va uni bir necha bo`laklarga bo`lish kerak. Bundan tashqari yechish algoritmlari funksiya va sistema buyruqlari ko`rinishida hal qilingan minglab masalalar mavjud. Maple matematik va injener-texnik hisoblashlarni o`tkazishga mo`ljallangan dasturlashning integrallashgan tizimi hisoblanadi. U formula, son, matn va grafika bilan ishlash uchun keng imkoniyatli tizimdir.

Paket foydalanish uchun ancha qulaydir. Uning interfeysi shunchalik qulay qilinganki, undan foydalanuvchi dastur varag`i bilan xuddi qog`oz varag`i singari ishlaydi. Unga sonlar, formulalar, matematik ifodalar va hokozalarni yozadi.

Maple tizimi matn muharriri, kuchli hisoblash va grafik prosessoriga ega. Matn muharriri matnlarni kiritish va muharrirlash uchun ishlatiladi. Matnlar izohlardan iborat bo`lib, unga kiritilgan matematik ifodalar bajarilmaydi. Matn so`zlar, matematik ifoda va formulalar, maxsus belgilar va hokozalardan iborat bo`lishi mumkin. Maplening asosiy xususiyati matematikada umumiy qabul qilingan belgilarning ishlatilishidadir. Hisoblash prosessori keng imkoniyatga ega. U murakkab matematik formulalar bo`yicha hisoblashlarni bajaradi. Ko`plab matematik funksiyalarga ega bo`lish bilan birga, qatorlar, yig`indi, ko`paytma, hosila va aniq integrallarni hisoblash, kompleks sonlar bilan ishlash, hamda chiziqli

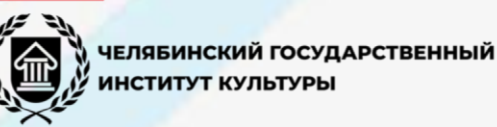

va chiziqli bo`lmagan tenglamalarni yechish, vektor va matritsalar ustida amallar bajarish imkoniyatini yaratadi.

Maple dasturining oynasi barcha amaliy dasturlarning oynasi kabidir.

Maplening ishchi maydoni 3 qismga bo`linadi:

1. **Kiritish maydoni** – buyruqlar satridan tashkil topgan. Har bir buyruq satri > simvoli bilan boshlanadi;

2. **Chiqarish maydoni** – kiritilgan buyruqlarni qayta ishlangandan so`ng hosil bo`lgan ma`lumotlar (analitik ifodalar, grafiklar va xabarlar) ni o`z ichiga oladi;

3. **Matnli izohlar maydoni** – ro`y bergan xatoliklar yoki bajarilgan buyruqlarga izohlar, turli xarakterdagi xabarlar.

Buyruqlar satrini matnli rejimiga o`tkazish uchun uskunalar panelidan sichqoncha yordamida T ni tanlaymiz.

Maple dasturi ham Windowsning barcha ilovalari kabi quyidagi elementlardan iborat:

- Sarlavha satri. Bu qatorda fayl nomi, sistemali tugmachalar joylashgan;

- Menyu. Menyu bo`limlari 8 ta bo`lib, ular Maple dasturida ishlashni osonlashtiradi;

- Asboblar paneli. Foydalanuvchi uchun muhim va ko`p foydalaniladigan buyruqlar uchun yorliqlar joylashtirilgan;

- Ishchi stol yoki Maple hujjati (Worksheet). Mapleda yaratilgan hujjat kengaytmasi \*.mw bo`lib hisoblanadi.

Dastur ishga tushirilgandan keyin quyidagi menyu hosil bo`ladi:

- *File – fayllar bilan ishlash va hujjatni chop etish.*
- *Edit – hujjatni tahrirlash buyruqlari va almashtirishlar buferi bilan ishlash.*
- *View – foydalanuvchi interfeysi ko`rinishini boshqarish.*
- *Insert – o`rnatish amallari.*
- *Format – formatlarni berish operatsiyalari.*
- *Spreadsheet - jadvallarni berish amallari.*
- *Options – parametrlarni berish.*
- *Help – ma`lumotlar muhiti bilan ishlash.*
- *Window – oynalarni boshqarish.*

Matematik belgilarni kiritish palitra. Matematik belgilarni kiritish uchun Palettes palitrasi ro`yxatidan foydalaniladi. Bu ro`yxat View menyusida joylashgan. Ro`yxatda quyidagilar mavjud:

- SYMBOL- alohida belgilarni kiritish (grek xarflar va ba`zi matematik belgilar);

- FESSION- matematik operatorlar va amallar shablonini kiritish;

<mark>ИНСТИТУТ КУЛЬТУРЫ</mark>

ЧЕЛЯБИНСКИЙ ГОСУДАРСТВЕННЫЙ

- MATRIX – turli o`lchovdagi matrisalar shablonini kiritish;

- VEKTOR – turli o`lchovdagi vektorlar shablonini kiritish

Menyudan pastda joylashgan har bir tugmacha belgilar palitrasini ochish uchun ishlatiladi. Bu palitralar operatorlar, grek harflari, grafiklar va boshqalarni o`rnatish uchun ishlatiladi.

### **Maple muhitining vositalar va shriftlar paneli.**

Tugmachalar majmuasidan pastda – vositalar paneli joylashgan. Menyuning ko`plab buyruqlarini tezroq ishga tushirish uchun vositalar panelining tugmachalarini bosish kerak bo`ladi. Har bir tugmachani bosish orqali nima amalga oshirilishini bilish uchun, uning belgisi ustiga sichqoncha ko`rsatkichi o`rnatilsa ma`lumot satri paydo bo`ladi.

Vositalar panelining to`g`rima - to`g`ri pastida shriftlar paneli joylashgan. U tanlash shabloni va tugmachalardan iborat bo`lib, tenglamalarda va matnda shriftlar xarakteristikasini berish uchun ishlatiladi.

Oynaning o`ng tomonida vertikal aylantirish uskunasi joylashgan bo`lib, u joriy holatda ekranda ko`rinmay turgan ma`lumotlarni ko`rish imkonini beradi. Ekranning ko`rinib turgan sohasidan yuqori va pastki qismlarida nimalar borligini ko`rish uchun vertikal aylantirish uskunasining unga mos yo`nalish belgisiga sichqonchani qirsillatish yetarli bo`ladi.

Oynaning quyi qismda gorizontal aylantirish uskunasi joylashgan bo`lib, u joriy holatda ekranning ishchi sohasining chap yoki o`ng tomonida ko`rinmay turgan ma`lumotlarni ko`rish imkonini beradi. U vertikal aylantirish uskunasi kabi ishlatiladi va undan farqi gorizontal aylantirish uskunasi chapdan o`ngga yoki o`ngdan chapga yurgiziladi.

### **1. Muloqot tartibida Maple 11 bilan ishlash asosi.**

Sistema yuklangan va ishga tushirilgandan keyin matematik ifodalarni yaratish va hisoblash uchun Maple muhiti bilan muloqotni bajarish mumkin. Muloqot «savol berding, javob olding» ko`rinishida olib boriladi. Savol va javoblar chap tomonlari kvadrat qavslar bilan chegaralangan alohida bloklardan iborat bo`ladi. Kvadrat qavslarning uzunligi ifodalarning katta - kichikligiga bog`liq.

**>** - muloqot belgisi. O`chib yonuvchi vertikal chiziq – kiritish kursori deyiladi.

Ifoda oxiriga quyiladigan (;) hisoblash natijasini ekranga chiqarish kerakligini eslatadi. (:) – ikki nuqta chiqarishni bekor qiladi, ya`ni bir nechta ifodalarni bir satrga yozish yoki ularni bir-biridan ajratish uchun ishlatiladi.

Maple muhitida grek harflarni ham poligrafik usulda yozish mumkin. Buning uchun buyruqlar satrida grek harfining nomi yoziladi. **Masalan**, agar **alpha**  deb terilsa α hosil bo`ladi.

# **ІЕЛЯБИНСКИЙ ГОСУДАРСТВЕННЫЙ** ІНСТИТУТ КУЛЬТУРЫ

#### **NNOVATIVE** CHIEVEMENTS IN SCIENCE 2022"

# *Grek harflarining nomlari:*

α- alpha, β- beta, γ- gamma, δ- delta, ε- epsilon, ζ- zeta, η- eta, θ- theta, ι- ita, κkappa, λ- lyambda, μ- myu, χ-xi, p – pi, ρ- rho, ξ- sigma va hokazo.

Agar grek harflarining nomlari bosh harflarda terilsa bosh grek harflari hosil bo`ladi, masalan, Ώ ni hosil qilish uchun Omega deb terish kerak.

# **2. Maple muhitida ifodalar qiymatini hisoblash.**

Maple muhitida oddiy ifodalar, sonlar, arifmetik va mantiqiy amal belgilaridan iborat bo`ladi. Maple muhitida ham ifodalar xuddi dasturlash ( Paskal, Basic) tillari kabi ostki hamda ustki indekslarsiz bitta satrga yoziladi**.** 

Masalan:  $(56.6 + 6.3 * 3.2) / (2.3^3 + 2^4).$ 

Har qanday sonli ifodani qiymatini chiqarish uchun, klaviatura orqali standart matematik yozuvdan foydalanib kerakli ifoda teriladi va oxiriga (;) belgisi qo`yilib enter tugmachasi bosiladi. Oddiy ifodalarni qiymatlarini hisoblash uchun quyidagi sonlar va amal belgilaridan foydalaniladi:

1) raqamlar - 0, 1, 2, 3, 4, 5, 6, 7, 8, 9.

2) arifmetik amallar - +, -, \*, /,  $\wedge$  yoki \*\*, !.

3) munosabat amallar ->, <, >=, <=, =, <>.

4) mantiqiy amallar – and, or, not.

5) maxsus belgilar – (, ), [, ], {, }, @, #, \$, &, %

6) Pi – π soni, infinity – cheksiz; Gamma – Eyler o`zgarmasi; true, false – mantiqiy o`zgarmaslar.

*Maple* muhitida sonlar haqiqiy (real) va kompleks (complex) bo`ladi. Kompleks sonlarning algebraik ko`rinishi *z*=*x*+*iy,* buyruqlar satrida quyidagicha yoziladi:

# $>$  z:= $x+i*y;$

Mapleda sonlar tabiiy ravishda matematikadagi kabi butun (integer), ratsional, haqiqiy (real) va kompleks (complex) bo`lishi mumkin. Ularning ma`nolari bir xil, faqat yozilish qoidalariga aniq itoat qilish kerak. Ratsional sonlar 3xil ko`rinishda tasvirlanadi:

1. Oddiy kasr ko`rinishidagi ratsional son, masalan: 25/28;

2. O`nli kasr ko`rinishidagi (float) ratsional son: 3.5621;

3. Daraja ko`rinishidagi ratsional son: masalan, 2.301\*10<sup>18</sup> son

2.301\*10^(18) ko`rinishida yoziladi.

Mapleda amallar bo`lim – bo`lim asosida shakllantiriladi va kvadrat qavs bilan chegaralanadi. Buyruqlar [>] operatoridan so`ng kiritiladi va natija ishchi stolning o`rtasidan hosil bo`ladi. Har bir buyruqdan so`ng [;] belgisini qo`yish

**ІНСТИТУТ КУЛЬТУРЫ** 

**ЧЕЛЯБИНСКИЙ ГОСУДАРСТВЕННЫЙ** 

shartdir. Mapleda hisoblashni amalga oshirish uchun [Enter] tugmasi yoki asboblar panelidan [!] belgisini bosish kerak. Masalan:

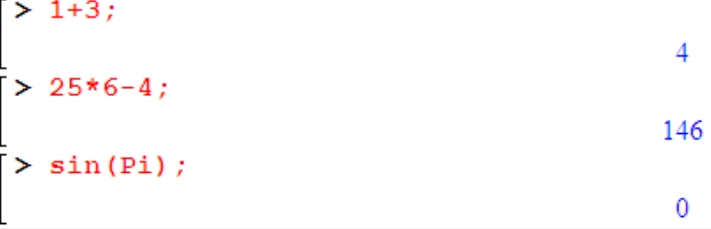

Mapleda kichik xotira mavjud bo`lib, unda oxirgi hisoblash natijasini [%] belgisida, oxirgisidan bitta oldingisini [%%] belgisida va undan ham bitta oldingisini [%%%] belgisida saqlaydi. Masalan,

 $>$   $8+88+888;$ 

Mapleda Matematik funksiyalarni kiritishda qiynalsangiz, uning menyularidan foydalanish mumkin. Buning uchun [View]  $\rightarrow$  [Palettes]  $\rightarrow$ [Expression Palette] ketma-ketlik orqali [Expression] muloqot oynasi chiqariladi va ixtiyoriy matematik funksiya va amallarni joylashtirish mumkin. Turli matematik belgilar va grek harflarini yozish uchun [View]  $\rightarrow$  [Palettes]  $\rightarrow$  [Symbol Palette] buyruqlar ketma-ketligidan foydalaniladi.

### **MAPLE MUHITIDA IFODALARNI AYNIY ALMASHTIRISH**

150

Mapleda matematik formulalarni analitik almashtirishlarni o`tkazish uchun keng imkoniyatlar mavjud. Ularga soddalashtirish, qisqartirish, kupaytuvchilarga ajratish, qavslarni ochish, rasional kasrni normal ko`rinishga keltirish va hokazo shunga o`xshash ko`plab amallarni keltirish mumkin.

Almashtirish bajarilayotgan matematik formulalar quyidagicha yoziladi: > y:=f1=f2; bu yerda y – ifodaning ixtiyoriy nomi, f1 – formulaning chap tomonining shartli belgilanilishi, f2 – formulaning o`ng tomonining shartli belgilanilishi.

Ifodaning o`ng tomonini ajratish rhs(ifoda) , chap tomonini ajratish lhs(y) buyrug`i orqali bajariladi. Masalan:

 $>$  y:=a^2-b^2=c;  $y := a^2-b^2=c$  $>$  lhs(y);  $a^2-b^2$  $>$  rhs(y); *c*

*a/b* ko`rinishida rasional kasr berilgan bo`lsa, u holda uning surati va maxrajini ajratish mos ravishda numer(ifoda) va denom (ifoda) buyruqlari yordamida bajariladi. Masalan:

ІНСТИТУТ КУЛЬТУРЫ

ІЕЛЯБИНСКИЙ ГОСУДАРСТВЕННЫЙ

```
> f:=(a^2+b)/(2^*a-b);> numer(f);
a^2+b> denom(f);
                                     a - bf = \frac{a^2 + b}{2}\overline{a}=\frac{a^2+1}{b}2
                                      2
```
2a-b

Ixtiyoriy ifodada qavslarni ochib chiqish expand (ifoda) buyrug`i bilan amalga oshiriladi. Masalan:

>  $y:=(x+1)*(x-1)*(x^2-x+1)*(x^2+x+1);$  $y := (x+1)(x-1)(x^2-x+1)(x^2+x+1)$  $>$  expand(y);  $-1 + x^6$ 

Expand buyrug`i qo`shimcha parametrga ega bo`lishi mumkin va u qavslarni ochishda ma`lum bir ifodalarni o`zgarishsiz qoldirish mumkin. Masalan:

lnx +ex-y<sup>2</sup> ifodaning har bir qo`shiluvchisini (*x+a*) ifodaga ko`paytirish talab qilingan bo`lsin. U holda buyruqlar satrini quyidagicha yozish kerak bo`ladi:

 $>$  expand((x+a)\*(ln(x)+exp(x)-y^2), (x+a));

 $(x + a) \ln(x) + (x + a) e^{x} - (x + a) y^{2}$ 

Maple muhitida ko`phad sifatida quyidagi ifoda tushuniladi:

 $p(x) = a_n x^n + a_{n-1} x^{n-1} + \dots + a_1 x + a_0$ 

Ko`phadlarning koeffisiyentlarini ajratish uchun quyidagi funksiyalar ishlatiladi:

coeff(p, x) – ko`phadda x oldidagi koeffisiyentni aniqlaydi;

coeff(p,x,n) - n-darajali had oldidagi koeffisiyentni aniqlaydi;

 $coeff(p,x^n)$  - ko`phadda x<sup>n</sup> oldidagi koeffisiyentni aniqlaydi;

```
 coeffs(p, x, `t`) – x o`zgaruvchiga tegishli barcha o`zgaruvchilar oldidagi 
koeffisiyentni aniqlaydi.
```
Misollar.

```
> p:=2*x^2 + 3*y^3 - 5: coeff(p,x,2)
\mathcal{D}\ge coeff(p,x^2);
\overline{2}\ge coeff(p,x,0);
3v^3-5> q:= 3^*a^*(x+1)^2+sin(a)^*x^2^*y-y^2^*x+x-accoeff(q,x);6 a - y^2 + 1> s := 3*x^2x^2y^2+2*x^2y^3;
```
6

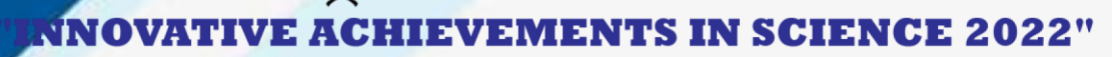

ІНСТИТУТ КУЛЬТУРЫ

.<br>ЧЕЛЯБИНСКИЙ ГОСУДАРСТВЕННЫЙ

```
s := 3 v^2 y^2 + 2 v y^3> coeffs(s);
3, 2\ge coeffs( s, v, `t`);
2v^3, 3v^2> t;
v, v^2
```
lcoeff - funksiyasi ko`phadning katta, tcoeff - funksiyasi kichik koeffisiyentini aniqlaydi. Bu funksiyalar quyidagicha beriladi: lcoeff(p), tcoeff(p),

```
lcoeff(p, x), tcoeff(p, x), lcoeff(p, x, \dot{t}), tcoeff(p, x, \dot{t}).
```
Misollar.

```
> s := 3*x^2*x^3*x^4+1;s := 3 y^2 w^3 x^4 + 1> lcoeff(s);
\mathfrak{Z}> tcoeff(s);
\mathbf{1}> lcoeff(s, [v,w], `t`);
3x^4
```
degree(a,x);– funksiyasi ko`phadning eng yuqori darajasini, ldegree(a,x); – funksiyasi eng kichik darajasini aniqlaydi.

```
Misollar
> degree(2/x^2+5+7*x^3,x);
3
> ldegree(2/x^2+5+7*x^3,x);
-2> degree(x^*sin(x), sin(x));
\mathbf{1}> degree((x+1)/(x+2),x);FAIL
```
Ko`phadlarni ko`paytuvchilarga ajratish factor(ifoda) orqali amalga oshiriladi. Masalan:

 $> p:=x^{\hat{ }}5-x^{\hat{ }}4-7*x^{\hat{ }}3+x^{\hat{ }}2+6*x;$  $>$  factor(p);  $p \coloneqq x^5 - x^4 - 7x^3 + x^2 + 6x$  $x(x-1)(x-3)(x+2)(1+x)$ 

ЕЛЯБИНСКИЙ ГОСУДАРСТВЕННЫЙ

Kuphadlarning haqiqiy va kompleks ildizlarini topish uchun solve(p,x); buyrug`i ishlatiladi. Shu bilan birga quyidagi buyruqlar ham mavjud: roots(p); roots(p, K); roots(p, x); roots(p, x, K);

**НСТИТУТ КУЛЬТУРЫ** 

```
Misollar.
> p := x^4 - 5^*x^2 + 6^*x = 2;p := x^4 - 5x^2 + 6x = 2> solve(p,x);
1, 1, \sqrt{3} - 1, -1 - \sqrt{3}> \text{roots}(x^3 + (-6-b-a)*x^2 + (6*a+5+5*b+a*b)*x-5*a-5*a*b,x);[[5,1]]> roots(x^4-4, sqrt(2));
[[\sqrt{2}, 1], [\sqrt{2}, 1]]
```
Kasrni normal ko`rinishga keltirish uchun normal (ifoda) buyrug`idan foydalaniladi. Masalan:

> f:=(a<sup>4</sup>-b<sup>4</sup>)/( (a<sup>2</sup>+b<sup>2</sup>)<sup>\*</sup>a<sup>\*</sup>b);  
\nf: 
$$
\frac{a^4-b^4}{(a^2+b^2)a b}
$$
\n>normal(f);  
\n
$$
\frac{a^2-b^2}{b a}
$$

Ifodalarni soddalashtirish simplify (ifoda); buyrug`i orqali bajariladi. Masalan:

```
> y:=(cos(x)-sin(x))*(cos(x)+sin(x)):
> simplify(y);
```
 $2 \cos(x)^2 - 1$ 

Ifodada o`xshash hadlarni ixchamlash collect (y,var) buyrug`i orqali amalga oshiriladi, bu yerda y – ifoda, var – o`zgaruvchi nomi.

simplify buyrug`ida parametr sifatida qaysi ifodani almashtirish kerakligi ko`rsatiladi. Masalan, simplify (y,trig) buyruqning bajarilishida katta sondagi trigonometrik munosabatlardan foydalanib soddalashtirishlar amalga oshiriladi.

Standart parametrlar quyidagicha nomlanadi: power – darajali almashtirishlash uchun; radical yoki sqrt – ildizlarni almashtirishlar uchun; exp – eksponentali almashtirish; ln – logarifmlarni almashtirish. Parametrlardan foydalanish simplify buyrug`ini samarali ishlashini oshiradi.

Darajali funksiyalar ko`rsatkichlarini birlashtirish yoki trigonometrik funksiyalar darajasini pasaytirish combine(y,param) buyrug`i yordamida bajariladi, bu yerda y – ifoda, param – qanday turdagi funksiyaga almashtirish

ІЕЛЯБИНСК<mark>ИЙ ГОС</mark>УДАРСТВЕННЫЙ

lozimligini ko`rsatuvchi parametr, masalan: trig – trigonometrik uchun, power – darajali uchun. Masalan:

 $>$  combine( $4 \sin(x)$ <sup> $\wedge$ </sup>3, trig);

 $-\sin(3 x) + 3 \sin(x)$ 

Faqat kvadrat ildiz, balki boshqa ildizlarga ega bo`lgan ifodalarni soddalashtirish uchun radnormal(ifoda) buyrug`i ishlatiladi.

Masalan:

 $\text{Sqrt}(3+\text{sqrt}(3)+(10+6\text{log}r)(3))^{\wedge}(1/3))=\text{radnormal}(\text{sqrt}(3+\text{sqrt}(3)+(10+6\text{log}r)(3))^{\wedge}(1/3))$ 3)));

 $3+\sqrt{3}+(10+6\sqrt{3})^{(1/3)}=1+\sqrt{3}$ 

convert(y,param); buyrug`i yordamida ifoda ko`rsatilgan turga almashtiriladi, bu yerda y – ifoda, param- ko`rsatilgan tur.

Umuman olganda, convert buyrug`idan juda keng miqyosda foydalanish mumkin. U bir turdagi ifodani boshqa turga o`tkazadi.

Agar barcha buyruqlarning imkoniyatlari to`g`risida to`liq ma`lumotga ega bo`lmoqchi bo`lsangiz, ma`lumotlar tizimiga murojoat qilish kerak bo`ladi: >? buyruq;. Masalan: >convert;

### **MISOLLAR**

1.  $p = x^3 + 4x^2 + 2x - 4$  ko`phadni ko`paytuvchilarga ajrating:

> factor( $x^3+4*x^2+2*x-4$ );

 $(x+2)(x^2+2x-2)$ 

2. Ifodani soddalashtiring:  $\frac{1 + \sin(2x) + \cos(2x)}{1 + \sin(2x) + \cos(2x)}$ .  $1 + \sin(2 x) + \cos(2 x)$  $1 + \sin(2 x) - \cos(2 x)$ 

Buyruqlar satrida teramiz:

 $>$  y:=(1+sin(2\*x)+cos(2\*x))/(1+sin(2\*x)-cos(2\*x)):

> convert(y, tan):

 $>$  y:=normal(%);  $\frac{1+\sin(2 x)+\cos(2 x)}{1+\sin(2 x)-\cos(2 x)}=\frac{1}{\tan(x)}$  $1 + \sin(2 x) - \cos(2 x)$ 1  $tan(x)$ 

3. Ifodani soddalashtiring:  $3 \sin(x)^4 + 3 \cos(x)^4 - 2 \sin(x)^6 - 2 \cos(x)^6$ . Buning uchun quyidagini teramiz:

 $>$  y:=3\*(sin(x)^4+cos(x)^4)-2\*(sin(x)^6+cos(x)^6):  $>$  y=combine(y, trig);  $3 \sin(x)^4 + 3 \cos(x)^4 - 2 \sin(x)^6 - 2 \cos(x)^6 = 1$ 

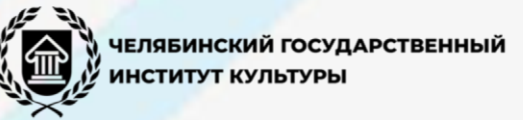

### **FOYDALANILGAN ADABIYOTLAR:**

1. П.В.Сараев. "Основы использования математического пакета Maple в моделирование." Липецк, 2006 г.

2. Аладъев В. З. "Системы компютерной математики: MAPLE : искусство программирования." М. Лаборатория базовых знаний, 2006, 792 с. 3. Аладъев В. З. Бойко В. К, Ровба Е. А. "Программирование и разработка

приложений в Maple." Городно, Таллин, 2007, 458 с.

4. Говорухин В. Цибулин В. "Компютер в математическом исследовании." Учебный курс. Питер, 2001, 624 с.

# **INTERNET SAYTLARI:**

10

1. [http://www.ziyo.net.uz](http://www.ziyo.net.uz/)

2. www. lib. homelinex. org/math

3. www. eknigu. com/lib/mathematics/

4. www. ekingu. com/info/M\_mathematics/MC

5. www. allmath. ru/highermath/